# ChemmineR-V2: Analysis of Small Molecule and Screening Data

Yiqun Cao, Tyler Backman, Yan Wang, Thomas Girke Email contact: thomas.girke@ucr.edu

April 7, 2011

## 1 Introduction

*ChemmineR* is an R package for analyzing small molecule and screening data. Its new version ChemmineR-V2 contains functions for processing SDFs (structure data files), molecule depictions, structural similarity searching, clustering/diversity analyses of compound libraries with a wide spectrum of algorithms and utilities for managing complex data sets from highthroughput compound bio-assays.

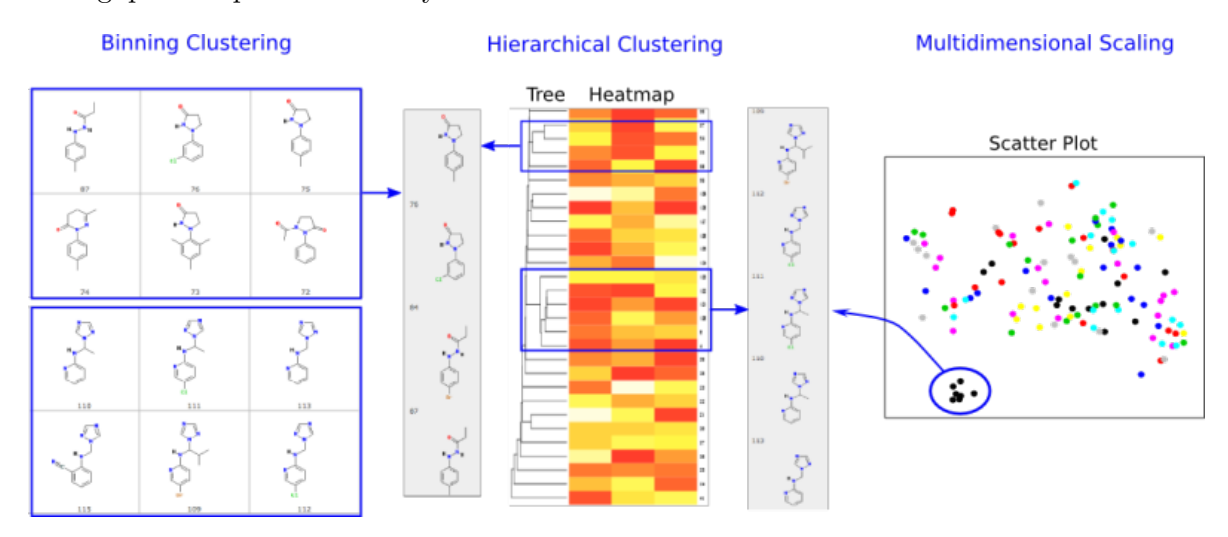

Figure 1: Selected functionalities provided by the ChemmineR package.

In addition, *ChemmineR* offers visualization functions for compound clustering results and chemical structures. The integration of chemoinformatic tools with the R programming environment has many advantages, such as easy access to a wide spectrum of statistical methods, machine learning algorithms and graphic utilities. The first version of this package was published in [Cao et al.](#page-30-0) [\(2008\)](#page-30-0). Since then many additional utilities have been added to the package and many more are under development for future releases.

### 2 Getting Started

#### 2.1 Installation

The R software for running ChemmineR can be downloaded from CRAN ([http://cran.](http://cran.at.r-project.org/) [at.r-project.org/](http://cran.at.r-project.org/)). The ChemmineR package can be installed from R using the bioLite install command.

```
> source("http://bioconductor.org/biocLite.R")
> biocLite("ChemmineR")
```
#### 2.2 Loading the Package and Documentation

```
> library("ChemmineR") # Loads the package
```

```
> library(help="ChemmineR") # Lists all functions and classes
```
> vignette("ChemmineR") # Opens this PDF manual from R

#### 2.3 Five Minute Tutorial

The following code gives an overview of the most important functionalities provided by *Chem* $mineR$ . Copy and paste of the commands into the R console will demonstrate their utilities.

Create Instances of SDFset class:

```
> data(sdfsample)
> sdfset <- sdfsample
> sdfset # Returns summary of SDFset
An instance of "SDFset" with 100 molecules
> sdfset[1:4] # Subsetting of object
An instance of "SDFset" with 4 molecules
> sdfset[[1]] # Returns summarized content of one SDF
An instance of "SDF"
<<header>>
                              Molecule_Name
                                   "650001"
                                     Source
                  " -OEChem-07071010512D"
                                    Comment
                                          ^{\prime\prime\prime\prime\prime}Counts_Line
" 61 64 0 0 0 0 0 0 0999 V2000"
```
C1 C2 C3 C5 C6 C7 C8 C9 C10 C11 C12 C13 C14 C15 C16 O\_1 7.0468 0.0839 0 0 0 0 0 0 0 0 0 0 0 0 0 O\_2 12.2708 1.0492 0 0 0 0 0 0 0 0 0 0 0 0 0 ... ... ... ... ... ... ... ... ... ... ... ... ... ... ... ... ... ... ... ... ... ... H\_60 1.8411 -1.5985 0 0 0 0 0 0 0 0 0 0 0 0 0 H\_61 2.6597 -1.2843 0 0 0 0 0 0 0 0 0 0 0 0 0 <<bondblock>> C1 C2 C3 C4 C5 C6 C7 1 1 16 2 0 0 0 0 2 2 23 1 0 0 0 0 ... ... ... ... ... ... ... ... 63 33 60 1 0 0 0 0 64 33 61 1 0 0 0 0 <<datablock>> (33 data items) PUBCHEM\_COMPOUND\_CID PUBCHEM\_COMPOUND\_CANONICALIZED "650001" "1" PUBCHEM\_CACTVS\_COMPLEXITY PUBCHEM\_CACTVS\_HBOND\_ACCEPTOR "700" "7" "..." > view(sdfset[1:4]) # Returns summarized content of many SDFs, not printed here > as(sdfset[1:4], "list") # Returns complete content of many SDFs, not printed here

An SDFset is created during the import of an SD file:

```
> sdfset <- read.SDFset("http://faculty.ucr.edu/~tgirke/Documents/
+ R_BioCond/Samples/sdfsample.sdf")
```
Miscellaneous accessor methods for SDFset container:

> header(sdfset[1:4]) # Not printed here

```
> header(sdfset[[1]])
```
Molecule\_Name "650001" Source " -OEChem-07071010512D" Comment  $^{\mathrm{m}}$   $^{\mathrm{m}}$ Counts\_Line " 61 64 0 0 0 0 0 0 0999 V2000" > atomblock(sdfset[1:4]) # Not printed here

> atomblock(sdfset[[1]])[1:4,]

C1 C2 C3 C5 C6 C7 C8 C9 C10 C11 C12 C13 C14 C15 C16 O\_1 7.0468 0.0839 0 0 0 0 0 0 0 0 0 0 0 0 0 O\_2 12.2708 1.0492 0 0 0 0 0 0 0 0 0 0 0 0 0 O\_3 12.2708 3.1186 0 0 0 0 0 0 0 0 0 0 0 0 0 O\_4 7.9128 2.5839 0 0 0 0 0 0 0 0 0 0 0 0 0 > bondblock(sdfset[1:4]) # Not printed here > bondblock(sdfset[[1]])[1:4,] C1 C2 C3 C4 C5 C6 C7 1 1 16 2 0 0 0 0 2 2 23 1 0 0 0 0 3 2 27 1 0 0 0 0 4 3 25 1 0 0 0 0 > datablock(sdfset[1:4]) # Not printed here  $>$  datablock(sdfset[[1]])[1:4] PUBCHEM\_COMPOUND\_CID PUBCHEM\_COMPOUND\_CANONICALIZED "650001" "1" PUBCHEM\_CACTVS\_COMPLEXITY PUBCHEM\_CACTVS\_HBOND\_ACCEPTOR "700" "7" Assigning compound IDs and keeping them unique: > cid(sdfset)[1:4] # Returns IDs from SDFset object [1] "CMP1" "CMP2" "CMP3" "CMP4" > sdfid(sdfset)[1:4] # Returns IDs from SD file header block [1] "650001" "650002" "650003" "650004" > unique\_ids <- makeUnique(sdfid(sdfset)) [1] "No duplicates detected!" > cid(sdfset) <- unique\_ids

Converting the data blocks in an *SDFset* to a matrix:

```
> blockmatrix <- datablock2ma(datablocklist=datablock(sdfset))
> # Converts data block to matrix
> numchar <- splitNumChar(blockmatrix=blockmatrix)
> # Splits to numeric and character matrix
> numchar[[1]][[1:2,1:2] # Slice of numeric matrix
```

```
PUBCHEM_COMPOUND_CID PUBCHEM_COMPOUND_CANONICALIZED
650001 650001 1
650002 650002 1
> numchar[[2]][1:2,10:11] # Slice of character matrix
      PUBCHEM_MOLECULAR_FORMULA
650001 "C23H28N4O6"
650002 "C18H23N5O3"
      PUBCHEM_OPENEYE_CAN_SMILES
650001 \text{TCC1}=CC(\text{=N01})NC(\text{=O})CC(\text{=O})N(CC(\text{=O})NC2CCCC2)C3=CC4=C(C=\text{C3})DCCO4"650002 "CN1C2=C(C(=O)NC1=O)N(C(=N2)NCCCO)CCCC3=CC=CC=C3"
Compute atom frequency matrix, molecular weight and formula:
> propma <- data.frame(MF=MF(sdfset), MW=MW(sdfset), atomcountMA(sdfset))
> propma[1:4, 1]MF MW C H N O S F Cl
650001 C23H28N4O6 456.4916 23 28 4 6 0 0 0
650002 C18H23N5O3 357.4069 18 23 5 3 0 0 0
650003 C18H18N4O3S 370.4255 18 18 4 3 1 0 0
650004 C21H27N5O5S 461.5346 21 27 5 5 1 0 0
Assign matrix data to data block:
> datablock(sdfset) <- propma
> datablock(sdfset[1])
$`650001`
         MF MW C H N O
"C23H28N4O6" "456.4916" "23" "28" "4" "6"
          S F Cl
        "0" "0" "0"
String searching in SDFset ():
> grepSDFset("650001", sdfset, field="datablock", mode="subset")
> # Returns summary view of matches. Not printed here.
>.
> grepSDFset("650001", sdfset, field="datablock", mode="index")
1 1 1 1 1 1 1 1 1
1 2 3 4 5 6 7 8 9
Export SDFset to SD file:
> write.SDF(sdfset[1:4], file="sub.sdf", sig=TRUE)
```
Plot molecule structure of one or many SDFs:

> plot(sdfset[1:4], print=FALSE) # Plots structures to R graphics device

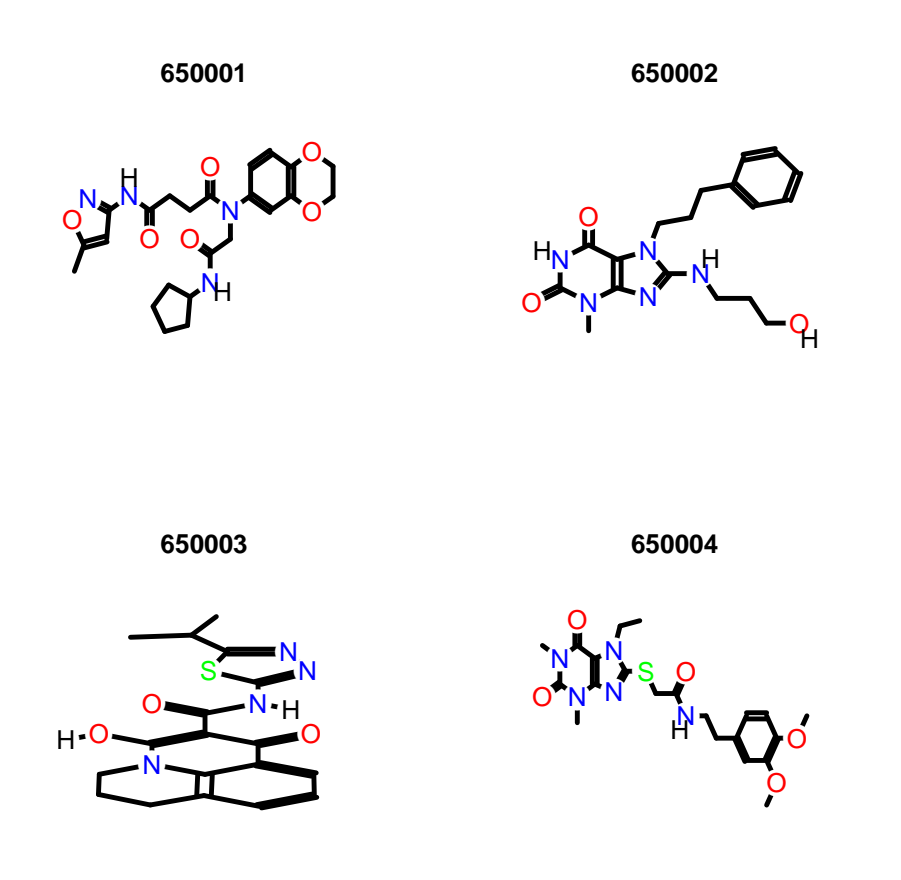

> sdf.visualize(sdfset[1:4]) # Compound viewing in web browser

Structure similarity searching and clustering:

```
> apset <- sdf2ap(sdfset)
> # Generate atom pair descriptor database for searching
>.
> data(apset)
> # Load sample apset data provided by library.
> cmp.search(apset, apset[1], type=3, cutoff = 0.3, quiet=TRUE)
 index cid scores
1 1 650001 1.0000000
2 96 650102 0.3516643
3 67 650072 0.3117569
4 88 650094 0.3094629
5 15 650015 0.3010753
```

| View Previously Accessed Compounds >>>     | Width of information table: $\left(40 \text{ characters} - 1\right)$ |  |
|--------------------------------------------|----------------------------------------------------------------------|--|
| Reference Compound (ka-01834)              |                                                                      |  |
| <b>View SDF</b><br><b>Structure Search</b> | Add to Selection                                                     |  |
|                                            |                                                                      |  |
|                                            | <b>Similarities With All</b>                                         |  |
|                                            | ids scores<br>3 0.550335570                                          |  |
|                                            | 43 0.484662577                                                       |  |
|                                            | 42 0.484662577                                                       |  |
|                                            | 1 0.484662577                                                        |  |
|                                            | 4 0.480122324<br>2 0.480122324                                       |  |
|                                            | 44 0.356097561                                                       |  |
|                                            | 46 0.312500000                                                       |  |
|                                            | 11 0.311653117                                                       |  |
|                                            | 35 0.287719298                                                       |  |
|                                            |                                                                      |  |
| (ChemmineR_Unnamed_Compound_3)             |                                                                      |  |
| <b>View SDF</b><br><b>Structure Search</b> | Add to Selection                                                     |  |
|                                            |                                                                      |  |
|                                            | <b>Similarities With All</b>                                         |  |
|                                            | ids scores                                                           |  |
|                                            | 3 1.000000000                                                        |  |
|                                            | 43 0.785977860                                                       |  |
|                                            | 42 0.785977860                                                       |  |
|                                            | 1 0.785977860                                                        |  |
|                                            | 2 0.766423358<br>4 0.646258503                                       |  |
|                                            | 44 0.561797753                                                       |  |
|                                            | 11 0.415204678                                                       |  |
|                                            | 35 0.390151515                                                       |  |
|                                            | 46 0.368539326                                                       |  |
|                                            |                                                                      |  |
| (ChemmineR_Unnamed_Compound_43)            |                                                                      |  |
| <b>View SDF</b><br><b>Structure Search</b> | Add to Selection                                                     |  |
|                                            |                                                                      |  |
|                                            | <b>Similarities With All</b>                                         |  |
|                                            | ids scores                                                           |  |
|                                            | 43 1.000000000                                                       |  |
|                                            | 42 0.840000000                                                       |  |
|                                            | 1 0.840000000                                                        |  |
| H.<br>H                                    | 3 0.785977860<br>2 0.709459459                                       |  |
|                                            | 4 0.611464968                                                        |  |
|                                            | 44 0.601108033                                                       |  |
|                                            | 11 0.390109890                                                       |  |
|                                            | 46 0.339702760<br>$25 \cap 222120252$                                |  |

Figure 2: Visualization webpage created by calling sdf.visualize.

> # Search apset database with single compound. > cmp.cluster(db=apset, cutoff =  $c(0.65, 0.5)$ , quiet=TRUE)[1:4,] sorting result... ids CLSZ\_0.65 CLID\_0.65 CLSZ\_0.5 CLID\_0.5 48 650049 2 48 2 48 49 650050 2 48 2 48 54 650059 2 54 2 54 55 650060 2 54 2 54

> # Binning clustering using variable similarity cutoffs.

## 3 Overview of Classes and Functions

The following list gives an overview of the most important S4 classes, methods and functions available in the ChemmineR package. The help documents of the package provide much more detailed information on each utility. The standard R help documents for these utilities can be accessed with this syntax: ?function\_name  $(e,q.$  ?cid) and ?class\_name-class  $(e,q.$ ?"SDFset-class").

### 3.1 Molecular Structure Data

Classes

- $SDFstr$ : intermediate string class to facilitate SD file import; not important for end user
- SDF: container for single molecule imported from an SD file
- *SDFset*: container for many SDF objects; most important structure container for end user

Functions/Methods

- Accessor methods for SDF/SDFset
	- Object slots: cid, header, atomblock, bondblock, datablock (sdfid, datablocktag)
	- Summary of SDFset: view
	- Matrix conversion of data block: datablock2ma, splitNumChar
	- String search in SDFset: grepSDFset
- Coerce one class to another
	- Standard syntax  $\mathsf{as}(\ldots, \mathsf{''\ldots''})$  works in most cases. For details see R help with ?"SDFset-class".
- Utilities
	- Atom frequencies: atomcountMA, atomcount
- Molecular weight: MW
- Molecular formula: MF
- Compound structure depictions
	- R graphics device: plot, plotStruc
	- Online: cmp.visualize

#### 3.2 Structure Descriptor Data

Classes

- AP: container for atom pair descriptors of a single molecule
- APset: container for many AP objects; most important structure descriptor container for end user

#### Functions/Methods

- Create  $AP/APset$  instances
	- From SDFset: sdf2ap
	- From SD file: cmp.parse
	- Summary of  $AP/APset$ : view, db.explain
- Accessor methods for AP/APset
	- Object slots: ap, cid
- Coerce one class to another
	- Standard syntax  $as(\ldots, "...")$  works in most cases. For details see R help with ?"APset-class".
- Structure Similarity comparisons and Searching
	- Compute pairwise similarities : cmp.similarity
	- Search APset database: cmp.search
	- Compute pairwise similarities : cmp.similarity
- AP-based Structure Similarity Clustering
	- Single-linkage binning clustering: cmp.cluster
	- Visualize clustering result with MDS: cluster.visualize
	- Size distribution of clusters: cluster.sizestat

## 4 Importing Compounds

The following code gives an overview of the most important import/export functionalities provided by *ChemmineR*. The example creates an instance of the *SDFset* class using as sample data set the first 100 compounds from this PubChem SD file (SDF): Compound 00650001 00675000.sdf.gz ([ftp://ftp.ncbi.nih.gov/pubchem/Compound/CURRENT-F](ftp://ftp.ncbi.nih.gov/pubchem/Compound/CURRENT-Full/SDF/)ull/  $SDF/$ ).

SDFs can be imported with the read.SDFset function:

```
> sdfset <- read.SDFset("http://faculty.ucr.edu/~tgirke/Documents/
+ R_BioCond/Samples/sdfsample.sdf")
> data(sdfsample) # Loads the same SDFset provided by the library
> sdfset <- sdfsample
> valid <- validSDF(sdfset) # Identifies invalid SDFs in SDFset objects
> sdfset <- sdfset[valid] # Removes invalid SDFs, if there are any
Import SD file into SDFstr container:
> sdfstr <- read.SDFstr("http://faculty.ucr.edu/~tgirke/Documents/
```
+ R\_BioCond/Samples/sdfsample.sdf")

Create SDFset from SDFstr class:

```
> sdfstr <- as(sdfset, "SDFstr")
> sdfstr
An instance of "SDFstr" with 100 molecules
> as(sdfstr, "SDFset")
```
An instance of "SDFset" with 100 molecules

## 5 Export of Compounds

Write objects of classes SDFset/SDFstr/SDF to SD file:

```
> write.SDF(sdfset[1:4], file="sub.sdf")
```
Writing customized *SDFset* to file containing *ChemmineR* signature, IDs from *SDFset* and no data block:

```
> write.SDF(sdfset[1:4], file="sub.sdf", sig=TRUE, cid=TRUE, db=NULL)
```
Example for injecting a custom matrix/data frame into the data block of an *SDFset* and then writing it to an SD file:

```
> props <- data.frame(MF=MF(sdfset), MW=MW(sdfset), atomcountMA(sdfset))
> datablock(sdfset) <- props
> write.SDF(sdfset[1:4], file="sub.sdf", sig=TRUE, cid=TRUE)
```
Indirect export via SDFstr object:

```
> sdf2str(sdf=sdfset[[1]], sig=TRUE, cid=TRUE)
> # Uses default components
> sdf2str(sdf=sdfset[[1]], head=letters[1:4], db=NULL)
> # Uses custom components for header and data block
```
Write SDF, SDFset or SDFstr classes to file:

```
> write.SDF(sdfset[1:4], file="sub.sdf", sig=TRUE, cid=TRUE, db=NULL)
> write.SDF(sdfstr[1:4], file="sub.sdf")
> cat(unlist(as(sdfstr[1:4], "list")), file="sub.sdf", sep="\n")
```
## 6 Working with SDF/SDFset Classes

Several methods are available to return the different data components of SDF/SDFset containers in batches. The following examples list the most important ones. To save space their content is not printed in the manual.

```
> view(sdfset[1:4]) # Summary view of several molecules
> length(sdfset) # Returns number of molecules
> sdfset[[1]] # Returns single molecule from SDFset as SDF object
> sdfset[[1]][[2]] # Returns atom block from first compound as matrix
> sdfset[[1]][[2]][1:4,]
> c(sdfset[1:4], sdfset[5:8]) # Concatenation of several SDFsets
```
The grepSDFset function allows string matching/searching on the different data components in SDFset. By default the function returns a SDF summary of the matching entries. Alternatively, an index of the matches can be returned with the setting mode="index".

```
> grepSDFset("650001", sdfset, field="datablock", mode="subset")
> # To return index, set mode="index")
>.
```
Utilities to maintain unique compound IDs:

```
> sdfid(sdfset[1:4])
> # Retrieves CMP IDs from Molecule Name field in header block.
> cid(sdfset[1:4])
> # Retrieves CMP IDs from ID slot in SDFset.
> unique_ids <- makeUnique(sdfid(sdfset))
> # Creates unique IDs by appending a counter to duplicates.
> cid(sdfset) <- unique_ids # Assigns uniquified IDs to ID slot
```
Subsetting by character, index and logical vectors:

```
> view(sdfset[c("650001", "650012")])
> view(sdfset[4:1])
> mylog <- cid(sdfset) %in% c("650001", "650012")
> view(sdfset[mylog])
```
Accessing SDF/SDFset components: header, atom, bond and data blocks:

```
> atomblock(sdf); sdf[[2]]; sdf[["atomblock"]]
> # All three methods return the same component
\geq header(sdfset[1:4])
> atomblock(sdfset[1:4])
> bondblock(sdfset[1:4])
> datablock(sdfset[1:4])
> header(sdfset[[1]])
> atomblock(sdfset[[1]])
> bondblock(sdfset[[1]])
> datablock(sdfset[[1]])
```
Replacement Methods:

```
> sdfset[[1]][[2]][1,1] <- 999
> atomblock(sdfset)[1] <- atomblock(sdfset)[2]
> datablock(sdfset)[1] <- datablock(sdfset)[2]
```
Assign matrix data to data block:

```
> datablock(sdfset) <- as.matrix(iris[1:100,])
> view(sdfset[1:4])
```
Class coercions from SDFstr to list, SDF and SDFset:

```
> as(sdfstr[1:2], "list")
> as(sdfstr[[1]], "SDF")
> as(sdfstr[1:2], "SDFset")
```
Class coercions from SDF to SDFstr, SDFset, list with SDF sub-components:

```
> sdfcomplist <- as(sdf, "list")
> sdfcomplist <- as(sdfset[1:4], "list"); as(sdfcomplist[[1]], "SDF")
> sdflist <- as(sdfset[1:4], "SDF"); as(sdflist, "SDFset")
> as(sdfset[[1]], "SDFstr")
> as(sdfset[[1]], "SDFset")
```
Class coercions from *SDFset* to lists with components consisting of SDF or sub-components:

```
> as (sdfset [1:4], "SDF")
> as (sdfset [1:4], "list")
> as(sdfset[1:4], "SDFstr")
```
## 7 Molecular Property Functions

Several methods and functions are available to compute basic compound descriptors, such as molecular formula (MF), molecular weigth (MW) and atom frequencies.

```
> propma <- atomcountMA(sdfset)
> boxplot(propma, col="blue", main="Atom Frequency")
```
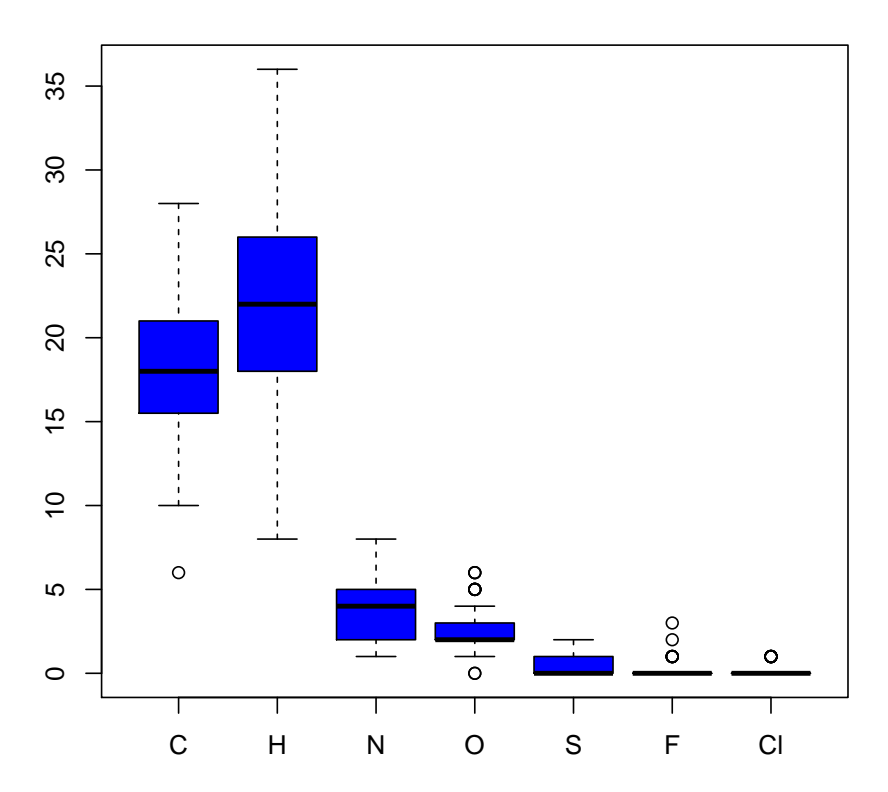

#### **Atom Frequency**

```
> boxplot(rowSums(propma), main="All Atom Frequency")
```
Data frame provided by library containing atom names, atom symbols, standard atomic weights, group and period numbers:

```
> data(atomprop)
> atomprop[1:4,]
```
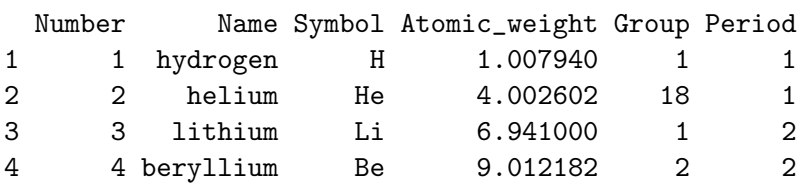

Compute MW and formula:

```
> MW(sdfset[1:4]); MF(sdfset[1:4])
> propma <- data.frame(MF=MF(sdfset), MW=MW(sdfset), atomcountMA(sdfset)); propma[1:4,]
> datablock(sdfset) <- propma # Works with all SDF components
> test <- apply(propma[1:4,], 1, function(x) data.frame(col=colnames(propma), value=x))
> sdf.visualize(sdfset[1:4], extra = test)
```
The following shows an example for asssigning the values stored in a matrix  $(e, q)$  property descriptors) to the data block components in an *SDFset*. Each matrix row will be assigned to the corresponding slot position in the SDFset.

```
> datablock(sdfset) <- propma
> datablock(sdfset)[1:4]
$CMP1
  C H N O S F Cl
"23" "28" "4" "6" "0" "0" "0"
$CMP2
  C H N O S F Cl
"18" "23" "5" "3" "0" "0" "0"
$CMP3
  C H N O S F Cl
"18" "18" "4" "3" "1" "0" "0"
$CMP4
  C H N O S F Cl
"21" "27" "5" "5" "1" "0" "0"
```
The data blocks in SDFs contain often important annotation information about compounds. The datablock2ma function returns this information as matrix for all compounds stored in an *SDFset* container. The splitNumChar function can then be used to organize all numeric columns in a numeric matrix and the character columns in a character matrix as components of a list object.

```
> datablocktag(sdfset, tag="PUBCHEM_NIST_INCHI")
> datablocktag(sdfset, tag="PUBCHEM_OPENEYE_CAN_SMILES")
```
Convert entire data block to matrix:

```
> blockmatrix <- datablock2ma(datablocklist=datablock(sdfset))
> # Converts data block to matrix
> numchar <- splitNumChar(blockmatrix=blockmatrix)
> # Splits matrix to numeric matrix and character matrix
> numchar[[1]][1:4,]; numchar[[2]][1:4,]
> # Splits matrix to numeric matrix and character matrix
>.
```
### 8 Bond Matrices

Bond matrices provide an efficient data structure for many basic computations on small molecules. The function conMA creates this data structure from *SDF* and *SDFset* objects. The resulting bond matrix contains the atom labels in the row/column titles and the bond types in the data part. The labels are defined as follows: 0 is no connection, 1 is a single bond, 2 is a double bond and 3 is a triple bond.

```
> conMA(sdfset[1:2], exclude=c("H"))
> # Create bond matrix for first two molecules in sdfset
> conMA(sdfset[[1]], exclude=c("H"))
> # Return bond matrix for first molecule
> plot(sdfset[1], atomnum = TRUE, noHbonds=FALSE , no_print_atoms = "", atomcex=0.8)
> # Plot its structure with atom numbering
> rowSums(conMA(sdfset[[1]], exclude=c("H")))
> # Return number of non-H bonds for each atom
>.
```
## 9 Rendering Chemical Structure Images

### 9.1 R Graphics Device

A new plotting function for compound structures has been added to the package recently. This function uses the native R graphics device for generating compound depictions. At this point this function is still in an experimental developmental stage but should become stable soon.

Plot compound Structures with R's graphics device:

> data(sdfsample); sdfset <- sdfsample

> plot(sdfset[1:4], print=FALSE) # 'print=TRUE' returns SDF summaries

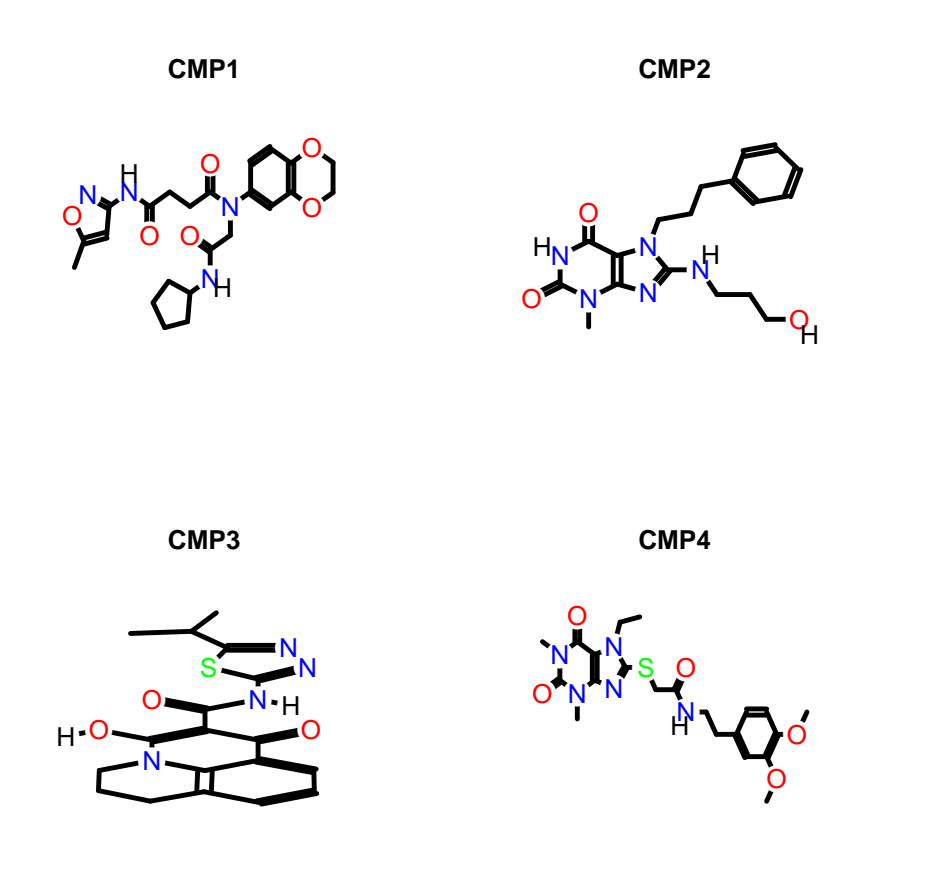

Customized plots:

> plot(sdfset[1:4], griddim=c(2,2), print\_cid=letters[1:4], print=FALSE, + noHbonds=FALSE)

> plot(sdfset["CMP1"], atomnum = TRUE, noHbonds=F , no\_print\_atoms = "", + atomcex=0.8, sub=paste("MW:", MW(sdfsample["CMP1"])), print=FALSE)

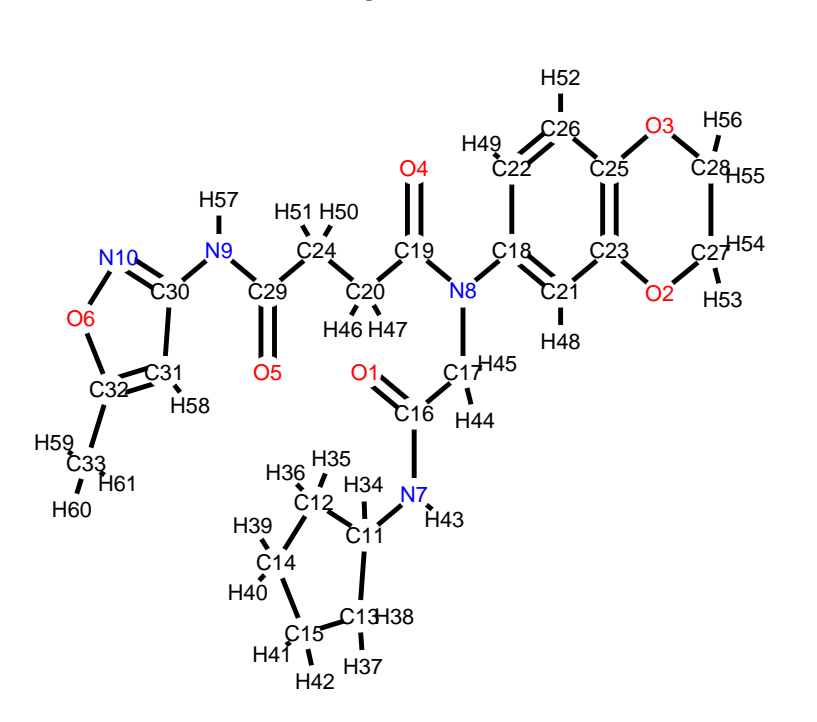

**CMP1**

#### MW: 456.49162

For more details, consult help documentation with ?plotStruc or ?plot.

#### 9.2 Online with ChemMine Tools

Alternatively, one can visualize compound structures with a standard web browser using the online ChemMine Tools service. The service allows to display other information next to the structures using the extra argument of the sdf.visualize function. The following examples demonstrate, how one can plot and annotate structures by passing on extra data as vector of character strings, matrices or lists.

Plot structures using web service ChemMine Tools:

```
> sdf.visualize(sdfset[1:4])
Add extra annotation as vector:
> sdf.visualize(sdfset[1:4], extra=month.name[1:4])
Add extra annotation as matrix:
> extra \leq apply(propma[1:4,], 1, function(x)
+ data.frame(Property=colnames(propma), Value=x))
```

```
> sdf.visualize(sdfset[1:4], extra=extra)
```

| View Previously Accessed Compounds >>>     | Width of information table: $\left[40 \text{ characters } + \right]$ |  |
|--------------------------------------------|----------------------------------------------------------------------|--|
| Reference Compound (ka-01834)              |                                                                      |  |
| <b>View SDF</b><br><b>Structure Search</b> | Add to Selection                                                     |  |
|                                            | <b>Similarities With All</b>                                         |  |
|                                            | ids scores                                                           |  |
|                                            | 3 0.550335570                                                        |  |
|                                            | 43 0.484662577                                                       |  |
|                                            | 42 0.484662577<br>1 0.484662577                                      |  |
|                                            | 4 0.480122324                                                        |  |
|                                            | 2 0.480122324                                                        |  |
|                                            | 44 0.356097561                                                       |  |
|                                            | 46 0.312500000                                                       |  |
|                                            | 11 0.311653117<br>35 0.287719298                                     |  |
|                                            |                                                                      |  |
|                                            |                                                                      |  |
| (ChemmineR_Unnamed_Compound_3)             |                                                                      |  |
| <b>View SDF</b><br><b>Structure Search</b> | Add to Selection                                                     |  |
|                                            |                                                                      |  |
|                                            | <b>Similarities With All</b>                                         |  |
|                                            | ids scores                                                           |  |
|                                            | 3 1.000000000<br>43 0.785977860                                      |  |
|                                            | 42 0.785977860                                                       |  |
|                                            | 1 0.785977860                                                        |  |
|                                            | 2 0.766423358                                                        |  |
|                                            | 4 0.646258503<br>44 0.561797753                                      |  |
|                                            | 11 0.415204678                                                       |  |
|                                            | 35 0.390151515                                                       |  |
|                                            | 46 0.368539326                                                       |  |
|                                            |                                                                      |  |
| (ChemmineR_Unnamed_Compound_43)            |                                                                      |  |
| <b>View SDF</b><br><b>Structure Search</b> | Add to Selection                                                     |  |
|                                            | <b>Similarities With All</b>                                         |  |
|                                            |                                                                      |  |
|                                            | ids scores<br>43 1.000000000                                         |  |
|                                            | 42 0.840000000                                                       |  |
|                                            | 1 0.840000000                                                        |  |
| H,                                         | 3 0.785977860<br>2 0.709459459                                       |  |
| H                                          | 4 0.611464968                                                        |  |
|                                            | 44 0.601108033                                                       |  |
|                                            | 11 0.390109890                                                       |  |
|                                            | 46 0.339702760<br>35 A 393199959                                     |  |

Figure 3: Visualization webpage created by calling sdf.visualize.

Add extra annotation as *list*:

> sdf.visualize(sdfset[1:4], extra=bondblock(sdfset[1:4]))

### 10 Similarity Comparisons and Searching

#### 10.1 AP/APset Classes for Storing Atom Pair Descriptors

The function sdf2ap computes atom pair descriptors for one or many compounds [\(Carhart](#page-30-1) [et al., 1985;](#page-30-1) [Chen and Reynolds, 2002\)](#page-30-2). It returns a searchable atom pair database stored in a container of class APset, which can be used for structural similarity searching and clustering. As similarity measure, the Tanimoto coefficient or related coefficients can be used. An *APset* object consists of one or many AP entries each storing the atom pairs of a single compound. Note: the deprecated cmp.parse function is still available which also generates atom pair descriptor databases, but directly from an SD file. Since the latter function is less flexible it may be discontinued in the future.

Generate atom pair descriptor database for searching:

```
> ap <- sdf2ap(sdfset[[1]]) # For single compound
> ap
An instance of "AP"
<<atom pairs>>
53688190976 53688190977 53688190978 53688190979 53688190980 ... length: 528
> apset <- sdf2ap(sdfset) # For many compounds.
> view(apset[1:4])
$^{\circ}650001An instance of "AP"
<<atom pairs>>
53688190976 53688190977 53688190978 53688190979 53688190980 ... length: 528
$`650002`
An instance of "AP"
<<atom pairs>>
53688190976 53688190977 53688190978 53688190979 53689239552 ... length: 325
$`650003`
An instance of "AP"
<<atom pairs>>
52615496704 53688190976 53688190977 53689239552 53697627136 ... length: 325
$`650004`
An instance of "AP"
<<atom pairs>>
52617593856 52618642432 52619691008 52619691009 52628079616 ... length: 496
```
Return main components of APset objects:

```
> cid(apset[1:4]) # Compound IDs
> ap(apset[1:4]) # Atom pair descriptors
> db.explain(apset[1]) # Return atom pairs in human readable format
```
Coerce APset to other objects:

```
> apset2descdb(apset) # Returns old list-style AP database
> tmp <- as(apset, "list") # Returns list
> as(tmp, "APset") # Converts list back to APset
```
#### 10.2 Large SDF and Atom Pair Databases

When working with large data sets it is often desirable to save the *SDFset* and *APset* containers as binary R objects to files for later use. This way they can be loaded very quickly into a new R session without recreating them every time from scratch.

Save and load of SDFset and APset containers:

```
> save(sdfset, file = "sdfset.rda", compress = TRUE)
> load("sdfset.rda")
> save(apset, file = "apset.rda", compress = TRUE)
> load("apset.rda")
```
### 10.3 Pairwise Compound Comparisons with Atom Pairs

The cmp.similarity function computes the atom pair similarity between two compounds using the Tanimoto coefficient as similarity measure. The coefficient is defined as  $c/(a+b+c)$ , which is the proportion of the atom pairs shared among two compounds divided by their union. The variable c is the number of atom pairs common in both compounds, while  $a$  and  $b$  are the numbers of their unique atom pairs.

> cmp.similarity(apset[1], apset[2])

```
[1] 0.2637037
```
> cmp.similarity(apset[1], apset[1])

[1] 1

#### 10.4 Pairwise Compound Comparisons with PubChem Fingerprints

The fpSim function computes the Tanimoto coefficients for pairwise comparisons of binary fingerprints. For this data type,  $c$  is the number of "on-bits" common in both compounds, and  $a$ and  $b$  are the numbers of their unique "on-bits". Currently, the PubChem fingerprints need to be provided (here PubChem's SD files) and cannot be computed from scratch in *ChemmineR*. The PubChem fingerprint specifications can be loaded with data(pubchemFPencoding).

Convert base 64 encoded PubChem fingerprints to character vector or binary matrix:

```
> cid(sdfset) <- sdfid(sdfset)
> fpset <- fp2bit(x=sdfset, type=1)
> fpset <- fp2bit(x=sdfset, type=2)
```
Pairwise compound structure comparisons:

```
> fpsim(x=fpset[1,], y=fpset[2,])
```
[1] 0.5344828

#### 10.5 Similarity Searching with Atom Pairs

The cmp.search function searches an atom pair database for compounds that are similar to a query compound. The following example returns a data frame where the rows are sorted by the Tanimoto similarity score (best to worst). The first column contains the indices of the matching compounds in the database. The argument cutoff can be a similarity cutoff, meaning only compounds with a similarity value larger than this cutoff will be returned; or it can be an integer value restricting how many compounds will be returned. When supplying a cutoff of 0, the function will return the similarity values for every compound in the database.

> cmp.search(apset, apset["650065"], type=3, cutoff = 0.3, quiet=TRUE)

index cid scores 1 61 650066 1.0000000 2 60 650065 1.0000000 3 67 650072 0.3389831 4 11 650011 0.3190608 5 15 650015 0.3184524 6 86 650092 0.3154270 7 64 650069 0.3010279

Alternatively, the function can return the matches in form of an index or a named vector if the type argument is set to 1 or 2, respectively.

> cmp.search(apset, apset["650065"], type=1, cutoff = 0.3, quiet=TRUE)

[1] 61 60 67 11 15 86 64

```
> cmp.seta(apset, apset["650065"], type=2, cutoff = 0.3, quiet=TRUE)
```
650066 650065 650072 650011 650015 650092 650069 1.0000000 1.0000000 0.3389831 0.3190608 0.3184524 0.3154270 0.3010279

#### 10.6 Similarity Searching with PubChem Fingerprints

Similarly, the fpSim function provides search functionality for PubChem fingerprints:

> fpSim(x=fpset["650065",], y=fpset)[1:6] # x is query and y is fingerprint database

650065 650066 650035 650019 650012 650046 1.0000000 0.9944444 0.7422680 0.7420814 0.7216981 0.7129187

### 10.7 Visualize Similarity Search Results

The cmp.search function allows to visualize the chemical structures for the search results. Similar but more flexible chemical structure rendering functions are plot and sdf.visualize described above. By setting the visualize argument in cmp. search to TRUE, the matching compounds and their scores can be visualized with a standard web browser. Depending on the visualize.browse argument, an URL will be printed or a webpage will be opened showing the structures of the matching compounds along with their scores.

View similarity search results in R's graphics device:

```
> cid(sdfset) <- cid(apset) # Assure compound name consistency among objects.
> plot(sdfset[names(cmp.search(apset, apset["650065"], type=2, cutoff=4,
+ quiet=TRUE))], print=FALSE)
```
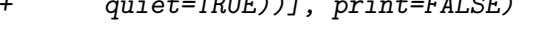

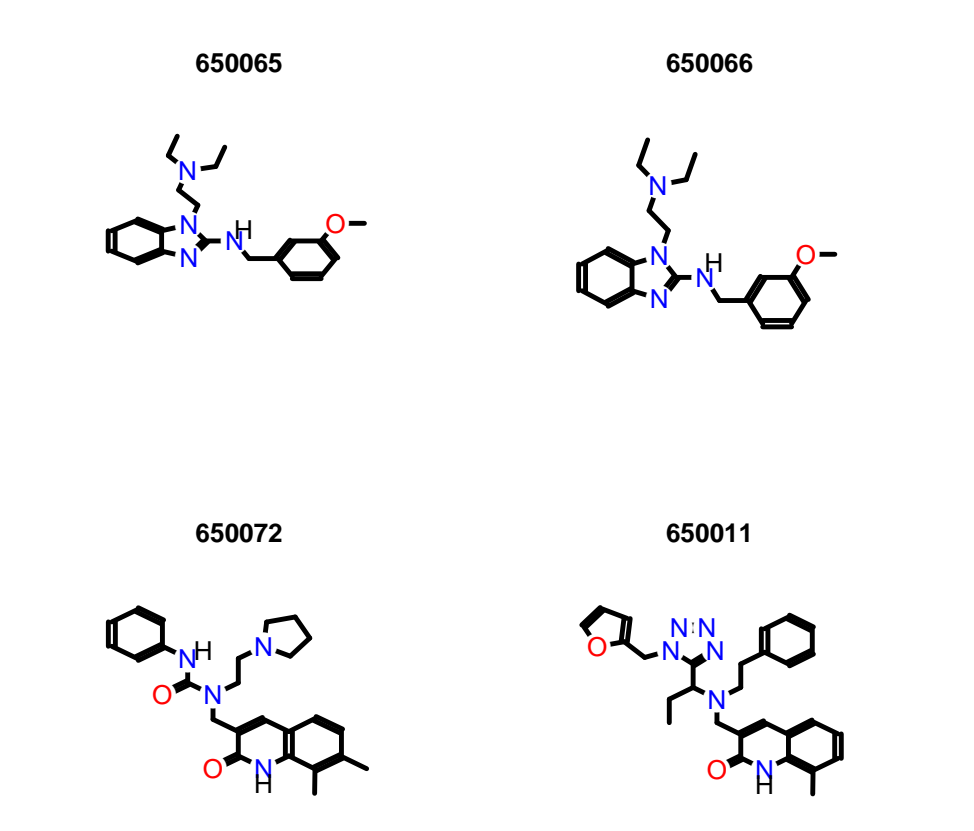

View results online with Chemmine Tools:

```
> similarities <- cmp.search(apset, apset[1], type=3, cutoff = 10)
> sdf.visualize(sdfset[similarities[,1]], extra=similarities[,3])
```
# 11 Clustering

### 11.1 Clustering Identical or Very Similar Compounds

Often it is of interest to identify very similar or identical compounds in a compound set. The cmp.duplicated function can be used to quickly identify very similar compounds in atom pair sets, which will be frequently, but not necessarily, identical compounds.

Identify compounds with identical AP sets:

> cmp.duplicated(apset, type=1)[1:4] # Returns AP duplicates as logical vector

[1] FALSE FALSE FALSE FALSE

> cmp.duplicated(apset, type=2)[1:4,] # Returns AP duplicates as data frame

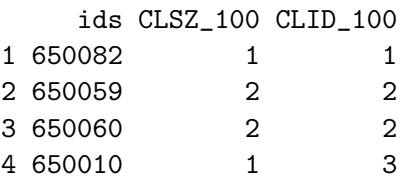

Plot the structure of two pairs of duplicates:

> plot(sdfset[c("650059","650060", "650065", "650066")], print=FALSE)

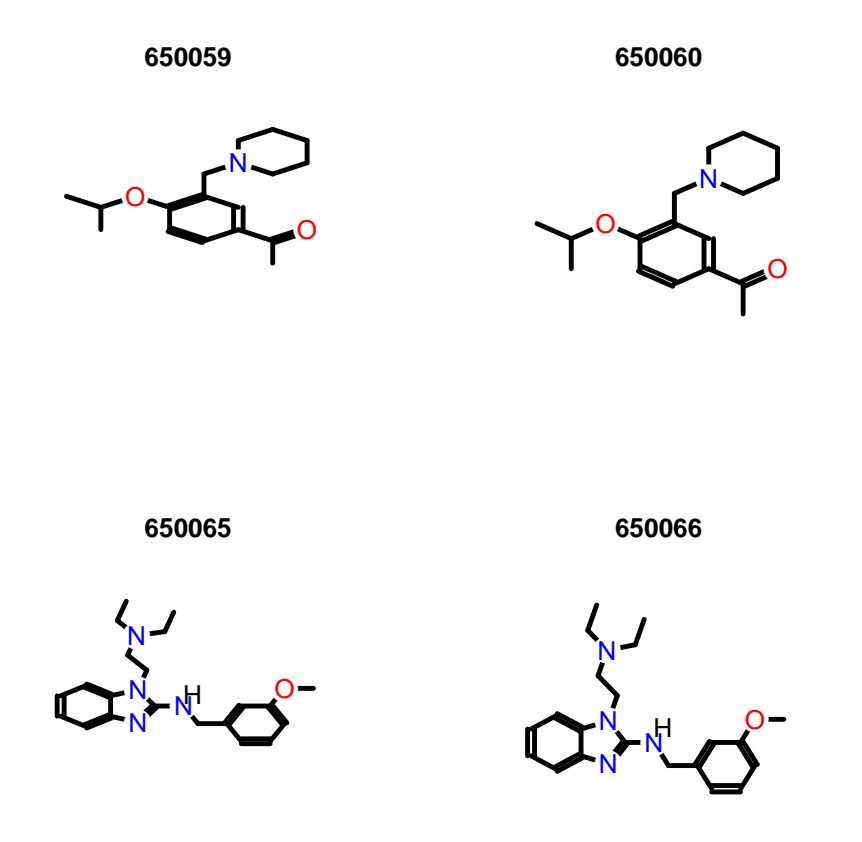

Remove AP duplicates from SDFset and APset objects:

```
> apdups <- cmp.duplicated(apset, type=1)
> sdfset[which(!apdups)]; apset[which(!apdups)]
```
An instance of "SDFset" with 96 molecules

```
An instance of "APset" with 96 molecules
```
Alternatively, one can identify duplicates via other descriptor types if they are provided in the data block of an imported SD file. For instance, one can use here fingerprints, InChI, SMILES or other molecular representations. The following examples show how to enumerate by identical InChI strings, SMILES strings and molecular formula, respectively.

```
> count <- table(datablocktag(sdfset, tag="PUBCHEM_NIST_INCHI"))
> count <- table(datablocktag(sdfset, tag="PUBCHEM_OPENEYE_CAN_SMILES"))
> count <- table(datablocktag(sdfset, tag="PUBCHEM_MOLECULAR_FORMULA"))
> count[1:4]
C10H9FN2O2S C11H12N4OS C11H13NO4 C12H11ClN2OS
         1 1 1 1
```
#### 11.2 Binning Clustering

Compound libraries can be clustered into discrete similarity groups with the binning clustering function cmp.cluster. The function requires as input an atom pair descriptor database as well as a similarity threshold. The binning clustering result is returned in form of a data frame. Single linkage is used for cluster joining. The function calculates the required compound-tocompound distance information on the fly, while a memory-intensive distance matrix is only created upon user request via the save.distances argument (see below).

Because an optimum similarity threshold is often not known, the cmp.cluster function can calculate cluster results for multiple cutoffs in one step with almost the same speed as for a single cutoff. This can be achieved by providing several cutoffs under the cutoff argument. The clustering results for the different cutoffs will be stored in one data frame.

One may force the cmp.cluster function to calculate and store the distance matrix by supplying a file name to the save.distances argument. The generated distance matrix can be loaded and passed on to many other clustering methods available in R, such as the hierarchical clustering function hclust (see below).

If a distance matrix is available, it may also be supplied to cmp.cluster via the use.distances argument. This is useful when one has a pre-computed distance matrix either from a previous call to cmp.cluster or from other distance calculation subroutines.

Single-linkage binning clustering with one or multiple cutoffs:

```
> clusters <- cmp.cluster(db=apset, cutoff = c(0.65, 0.5, 0.4), quiet = TRUE)
sorting result...
> clusters[1:4,]
   ids CLSZ_0.65 CLID_0.65 CLSZ_0.5 CLID_0.5 CLSZ_0.4 CLID_0.4
48 650049 2 48 2 48 2 48
49 650050 2 48 2 48 2 48
54 650059 2 54 2 54 2 54
55 650060 2 54 2 54 2 54
```
Return cluster size distributions for each cutoff:

```
> cluster.sizestat(clusters, cluster.result=1)
```
cluster size count 1 1 90 2 2 5 > cluster.sizestat(clusters, cluster.result=2) cluster size count 1 1 80 2 2 10 > cluster.sizestat(clusters, cluster.result=3)

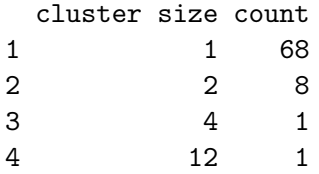

Enforce calculation of distance matrix:

```
> clusters \leq cmp.cluster(db=apset, cutoff = c(0.65, 0.5, 0.3),
+ save.distances="distmat.rda")
> # Saves distance matrix to file "distmat.rda" in current working directory.
> load("distmat.rda") # Loads distance matrix.
```
### 11.3 Multi-Dimensional Scaling (MDS)

To visualize and compare clustering results, the cluster.visualize function can be used. The function performs Multi-Dimensional Scaling (MDS) and visualizes the results in form of a scatter plot. It requires as input an  $APset$ , a clustering result from cmp.cluster, and a cutoff for the minimum cluster size to consider in the plot. To help determining a proper cutoff size, the cluster.sizestat function is provided to generate cluster size statistics. MDS clustering and scatter plot:

```
> cluster.visualize(apset, clusters, size.cutoff=2, quiet = TRUE)
> # Color codes clusters with at least two members.
> cluster.visualize(apset, clusters, quiet = TRUE) # Plots all items.
```
Create a 3D scatter plot of MDS result:

```
> library(scatterplot3d)
> coord <- cluster.visualize(apset, clusters, size.cutoff=1, dimensions=3, quiet=TRUE)
> scatterplot3d(coord)
```
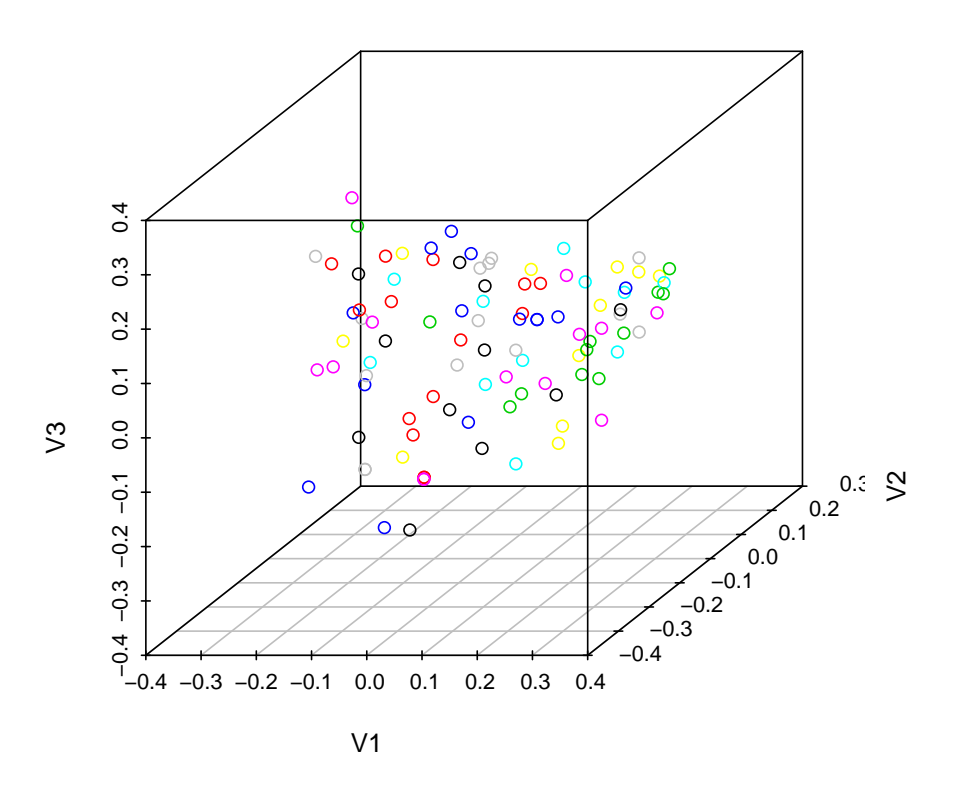

Interactive 3D scatter plot with Open GL (graphics not evaluated here):

```
> library(rgl)
```

```
> rgl.open(); offset <- 50; par3d(windowRect=c(offset, offset, 640+offset, 640+offset))
> rm(offset); rgl.clear(); rgl.viewpoint(theta=45, phi=30, fov=60, zoom=1)
> spheres3d(coord[,1], coord[,2], coord[,3], radius=0.03, color=coord[,4], alpha=1,
+ shininess=20); aspect3d(1, 1, 1)
> axes3d(col='black'); title3d("", "", "", "", "", col='black'); bg3d("white")
> # To save a snapshot of the graph, one can use the command rgl.snapshot("test.png").
```
### 11.4 Clustering with Other Algorithms

 $ChemmineR$  allows the user to take advantage of the wide spectrum of clustering utilities available in R. An example on how to perform hierarchical clustering with the hclust function is given below.

Create atom pair distance matrix:

```
> dummy <- cmp.cluster(db=apset, cutoff=0, save.distances="distmat.rda", quiet=TRUE)
```

```
sorting result...
```
> load("distmat.rda")

Hierarchical clustering with hclust:

- > hc <- hclust(as.dist(distmat), method="single")
- > hc[["labels"]] <- cid(apset) # Assign correct item labels
- > plot(as.dendrogram(hc), edgePar=list(col=4, lwd=2), horiz=T)

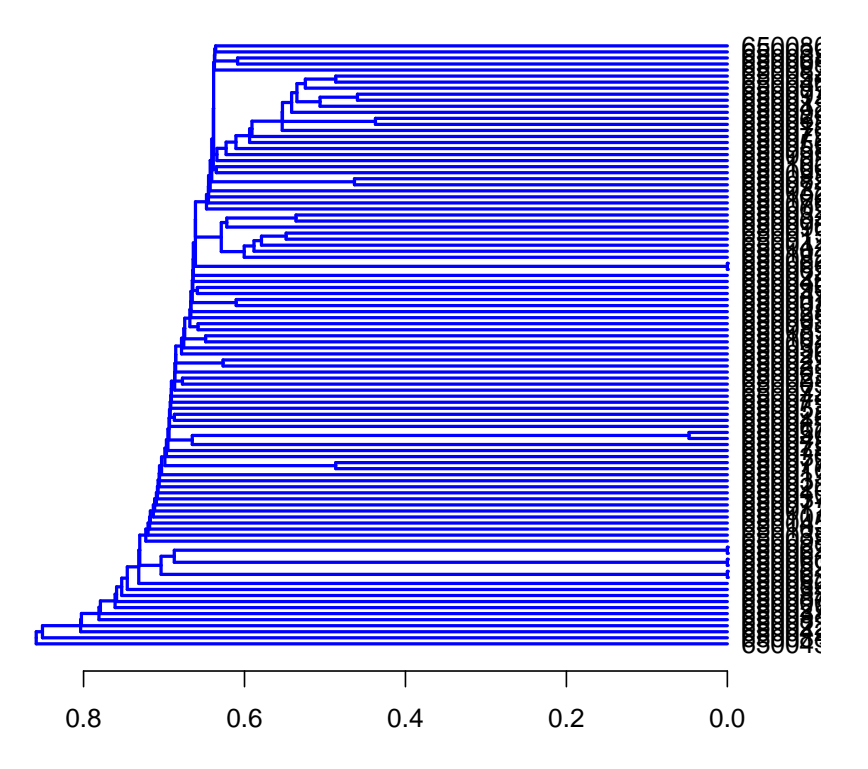

Instead of atom pairs one can use PubChem's fingerprints for clustering:

```
> simMA <- sapply(rownames(fpset), function(x) fpSim(x=fpset[x,], fpset))
> hc <- hclust(as.dist(simMA), method="single")
> plot(as.dendrogram(hc), edgePar=list(col=4, lwd=2), horiz=TRUE)
```
Plot dendrogram with heatmap (here similarity matrix):

```
> library(gplots)
> heatmap.2(1-distmat, Rowv=as.dendrogram(hc), Colv=as.dendrogram(hc),
+ col=colorpanel(40, "darkblue", "yellow", "white"),
+ density.info="none", trace="none")
```
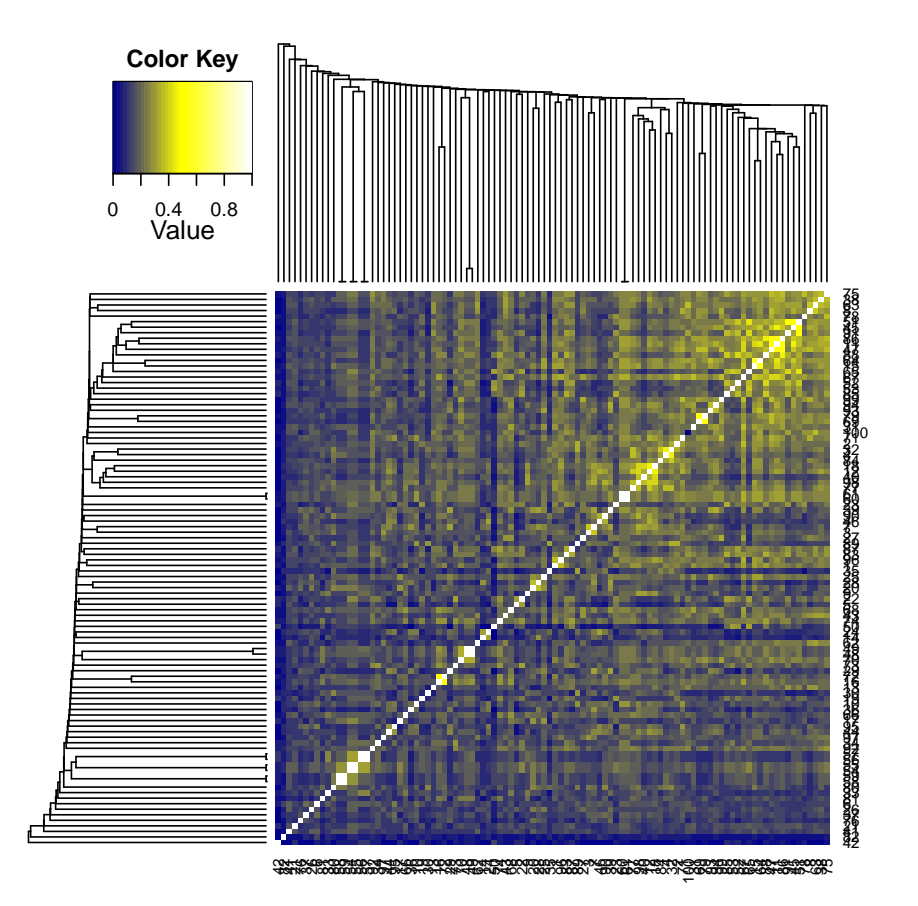

# 12 Searching PubChem

## 12.1 Get Compounds from PubChem by Id

The function getIds accepts one or more numeric PubChem compound ids and downloads the corresponding compounds from PubChem Power User Gateway (PUG) returning results in an SDFset container. The ChemMine Tools web service is used as an intermediate, to translate queries from plain HTTP POST to a PUG SOAP query.

Fetch 2 compounds from PubChem:

 $>$  compounds  $\le$  getIds(c(111,123))

```
> compounds
```
## 12.2 Search a SMILES Query in PubChem

The function searchString accepts one SMILES string (Simplified Molecular Input Line Entry Specification) and performs a >0.95 similarity PubChem fingerprint search, returning the hits in an *SDFset* container. The ChemMine Tools web service is used as an intermediate, to translate queries from plain HTTP POST to a PubChem Power User Gateway (PUG) query.

Search a SMILES string on PubChem:

```
> compounds <- searchString("CC(=O)OC1=CC=CC=C1C(=O)O")
> compounds
```
### 12.3 Search an SDF Query in PubChem

The function searchSim performs a PubChem similarity search just like searchString, but accepts a query in an SDFset container. If the query contains more than one compound, only the first is searched.

Search an SDFset container on PubChem:

```
> data(sdfsample); sdfset <- sdfsample[1]
> compounds <- searchSim(sdfset)
> compounds
```
### 13 Format Interconversions

The sdf2smiles and smiles2sdf functions provide format interconversion between SMILES strings (Simplified Molecular Input Line Entry Specification) and SDFset containers. Currently these functions are limited to a single compound at a time.

Convert an SDFset container to a SMILES character string:

```
> data(sdfsample); sdfset <- sdfsample[1]
> smiles <- sdf2smiles(sdfset)
> smiles
```
Convert a SMILES *character* string to an *SDFset* container:

```
> sdf <- smiles2sdf("CC(=O)OC1=CC=CC=C1C(=O)O\tname")
> view(sdf)
```
These functions require internet connectivity, as they rely on the ChemMine Tools web service for conversion with the Open Babel Open Source Chemistry Toolbox.

## 14 Version Information

```
> sessionInfo()
R version 2.12.2 (2011-02-25)
Platform: x86_64-unknown-linux-gnu (64-bit)
```

```
locale:
 [1] LC_CTYPE=en_US.UTF-8 LC_NUMERIC=C
```

```
[3] LC_TIME=en_US.UTF-8 LC_COLLATE=C
 [5] LC_MONETARY=C LC_MESSAGES=en_US.UTF-8
 [7] LC_PAPER=en_US.UTF-8 LC_NAME=C
 [9] LC_ADDRESS=C LC_TELEPHONE=C
[11] LC_MEASUREMENT=en_US.UTF-8 LC_IDENTIFICATION=C
attached base packages:
[1] grid stats graphics grDevices utils datasets methods
[8] base
other attached packages:
[1] gplots_2.8.0 caTools_1.11 bitops_1.0-4.1
[4] gdata_2.8.1 gtools_2.6.2 scatterplot3d_0.3-33
[7] ChemmineR_2.2.19
loaded via a namespace (and not attached):
[1] RCurl_1.5-0 tools_2.12.2
```
### References

- <span id="page-30-0"></span>Y Cao, A Charisi, L C Cheng, T Jiang, and T Girke. ChemmineR: a compound mining framework for R. Bioinformatics, 24(15):1733–1734, Aug 2008. doi: 10.1093/bioinformatics/ btn307. URL <http://www.hubmed.org/display.cgi?uids=18596077>.
- <span id="page-30-1"></span>R.E. Carhart, D.H. Smith, and R. Venkataraghavan. Atom pairs as molecular features in structure-activity studies: definition and applications. Journal of Chemical Information and Computer Sciences, 25(2):64–73, 1985.
- <span id="page-30-2"></span>X. Chen and C.H. Reynolds. Performance of Similarity Measures in 2D Fragment-Based Similarity Searching: Comparison of Structural Descriptors and Similarity Coefficients. Journal of Chemical Information and Computer Sciences, 42(6):1407–1414, 2002.